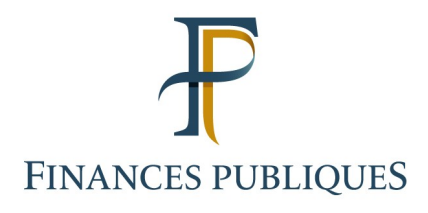

## **Data sheet**

# **Online procedures**

## **The "Gérer mes biens immobiliers" service**

## **Overview**

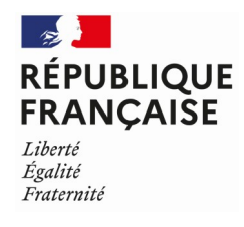

### **Contents**

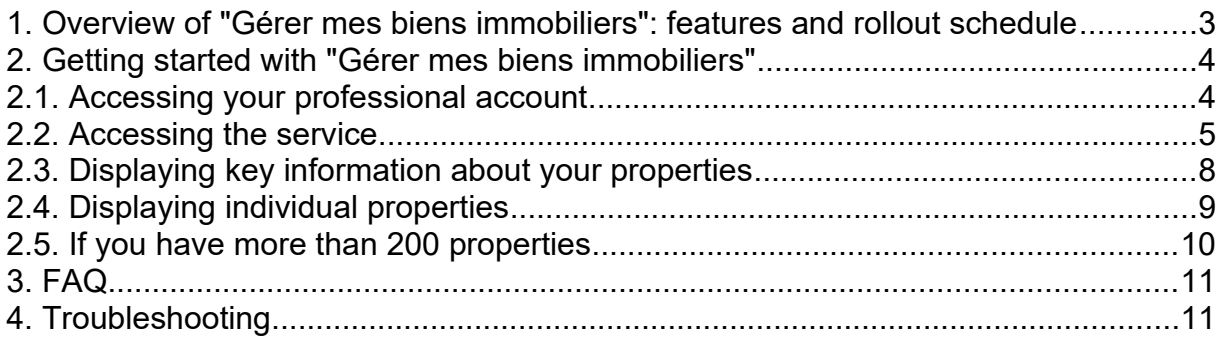

This document introduces the "Manage my property" service, the rollout schedule and the features available to users, including professionals. It also provides a step-bystep guide to the use of this online service.

#### **Before you get started**

- You must have a professional account. For more information on how to create a professional account, please refer to one of the following data sheets:
	- o ["Créer un espace professionnel expert](https://www.impots.gouv.fr/portail/files/media/3_Documentation/fiches_focus/creer_espace_pro_expert.pdf)" (Creating an expert professional account)
	- o ["Créer un espace professionnel simplifié et adhérer aux services](https://www.impots.gouv.fr/portail/files/media/3_Documentation/fiches_focus/creer_espace_pro_simplifie_adherer_service.pdf)" (Setting up a professional account in basic mode and signing up for services)
- You must have previously registered for the "Gérer mes biens immobiliers" service. For more information on how to register, please refer to the data sheet ["Demander une](https://www.impots.gouv.fr/portail/files/media/3_Documentation/fiches_focus/adhesion_service_ligne_mode_expert.pdf)
- [adhésion aux services en ligne \(mode expert\)](https://www.impots.gouv.fr/portail/files/media/3_Documentation/fiches_focus/adhesion_service_ligne_mode_expert.pdf)" (Registering for online services (expert mode))
- You will need to log into your professional account via the [www.impots.gouv.fr](http://www.impots.gouv.fr/) website. Click on "Votre espace professionnel".

#### <span id="page-2-0"></span>**1. Overview of "Gérer mes biens immobiliers": features and rollout schedule**

A new online service, "Gérer mes biens immobiliers", has been available since August 2021. Now, any property owner, whether an individual or a professional (legal entity), that has a secure account on impots.gouv.fr can access a nationwide list of all their built properties together with their characteristics (surface area, number of rooms, lot number, etc.).

Eventually, this service will enable users to comply with their property-related reporting obligations online, to submit property declarations electronically, to settle urban planning taxes and to declare the occupants of residential premises. The service will also make it possible to collect rents for rented residential premises from landlords as part of the revision of rental values.

#### **Rollout schedule:**

- **August 2021**: opening of the service offering all owners a view of all their built properties located in France together with their characteristics
- **Autumn 2022**: opening of the online property declaration service, including settlement of urban planning taxes
- **Early January 2023**: opening of the online declaration service for occupancy status and rents

The autumn 2022 and January 2023 components will be the subject of a specific announcement and will lead to the present data sheet being updated.

#### <span id="page-3-1"></span>**2. Getting started with "Gérer mes biens immobiliers"**

#### <span id="page-3-0"></span>**2.1. Accessing your professional account**

Start at the home page of the [www.impots.gouv.fr](http://www.impots.gouv.fr/) website.

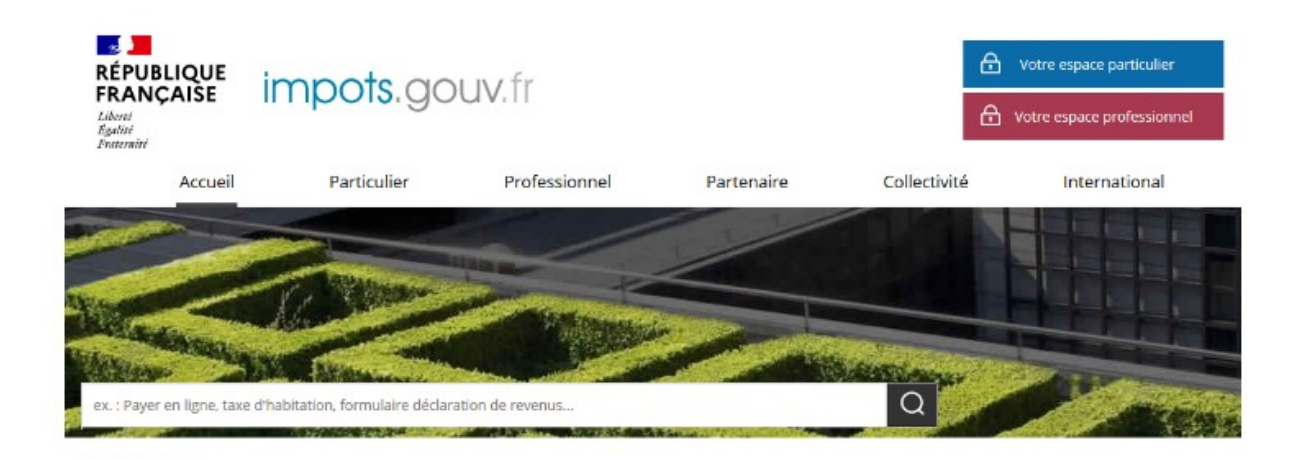

 **Click on "Votre espace professionnel" (Your professional account)**

The following screen will appear:

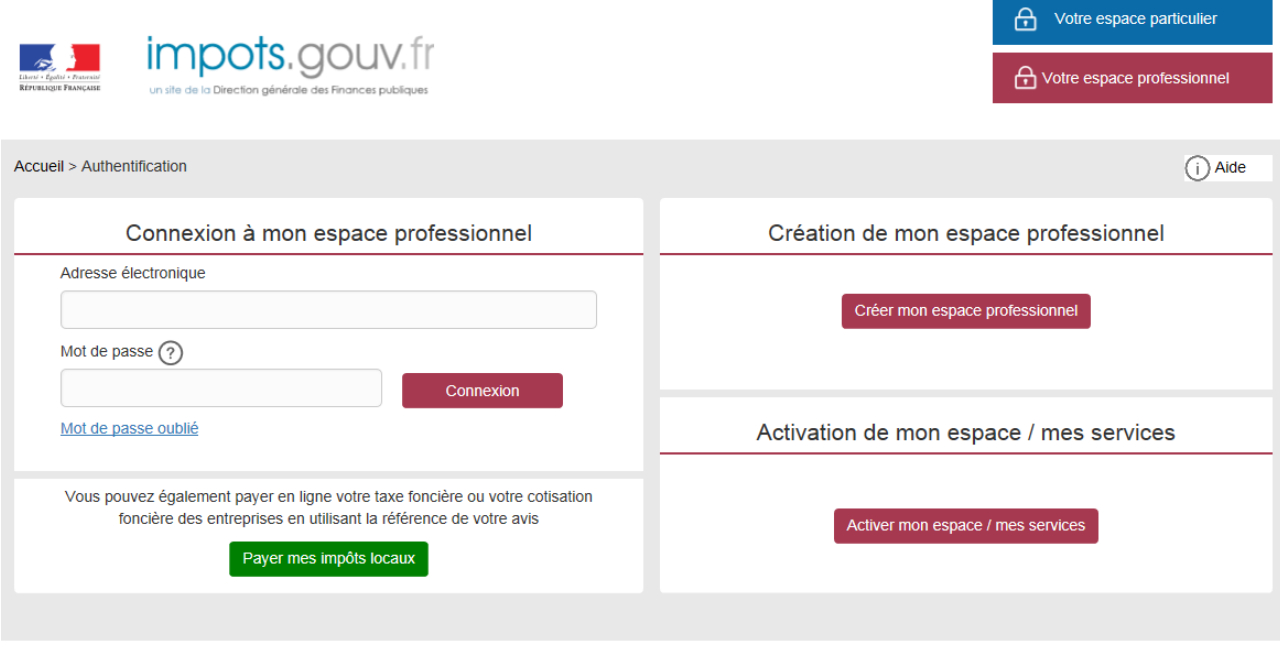

Direction générale des Finances publiques

 **Enter the e-mail you used to sign up and your password and click on "Connexion" (Connect)**

### <span id="page-4-0"></span>**2.2. Accessing the service**

**Click on "Démarches" (Procedures) and then on "Gérer mes biens immobiliers"**

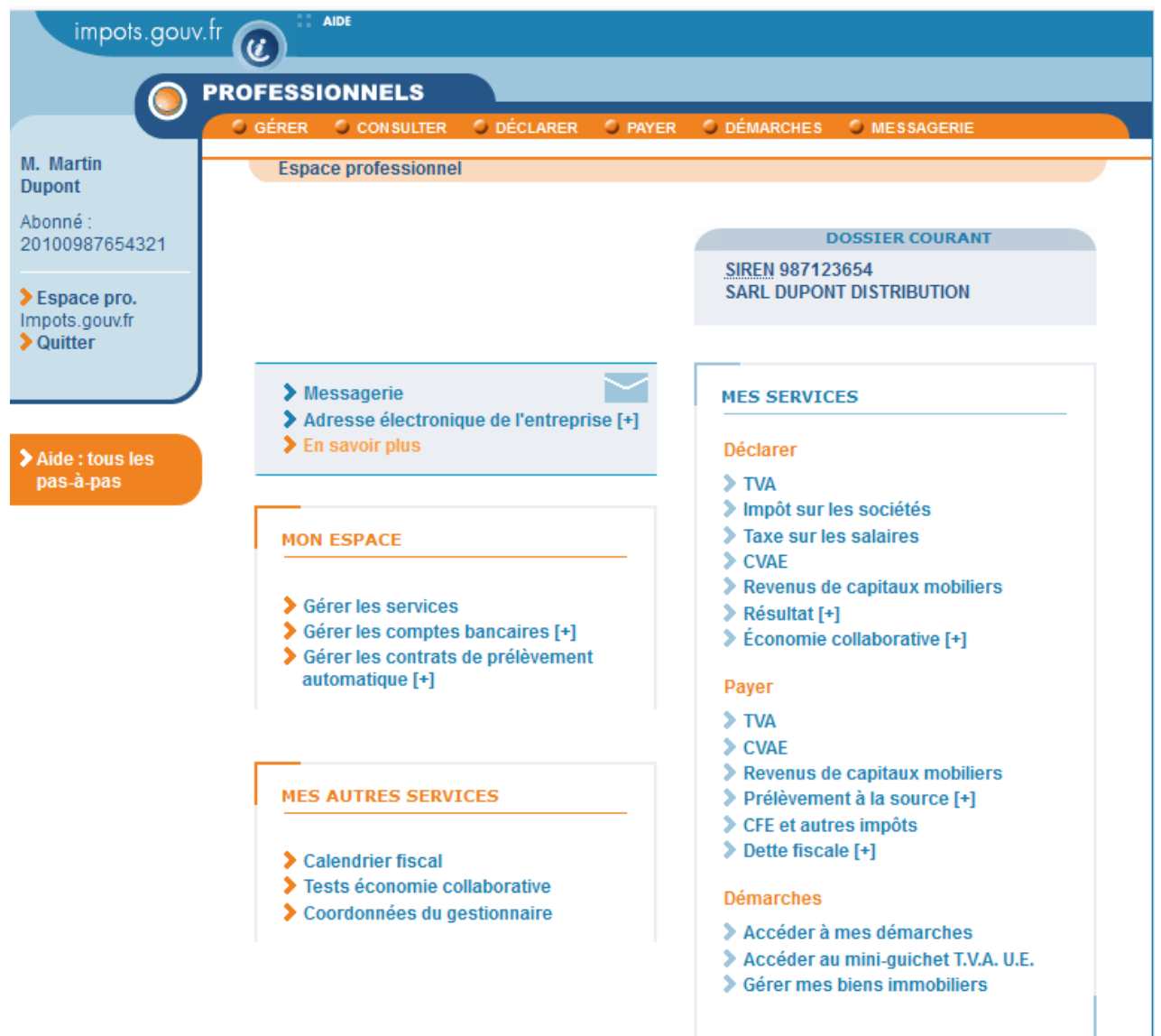

The "My Properties" dashboard will appear, where each of your properties are listed in a series of boxes. Each page holds a maximum of 6 properties.

If you own more than 200 properties, please refer to Section 2.5.

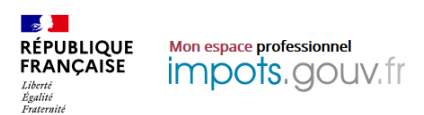

SCI COURCELLES 49<br>N° SIRET : 038703013

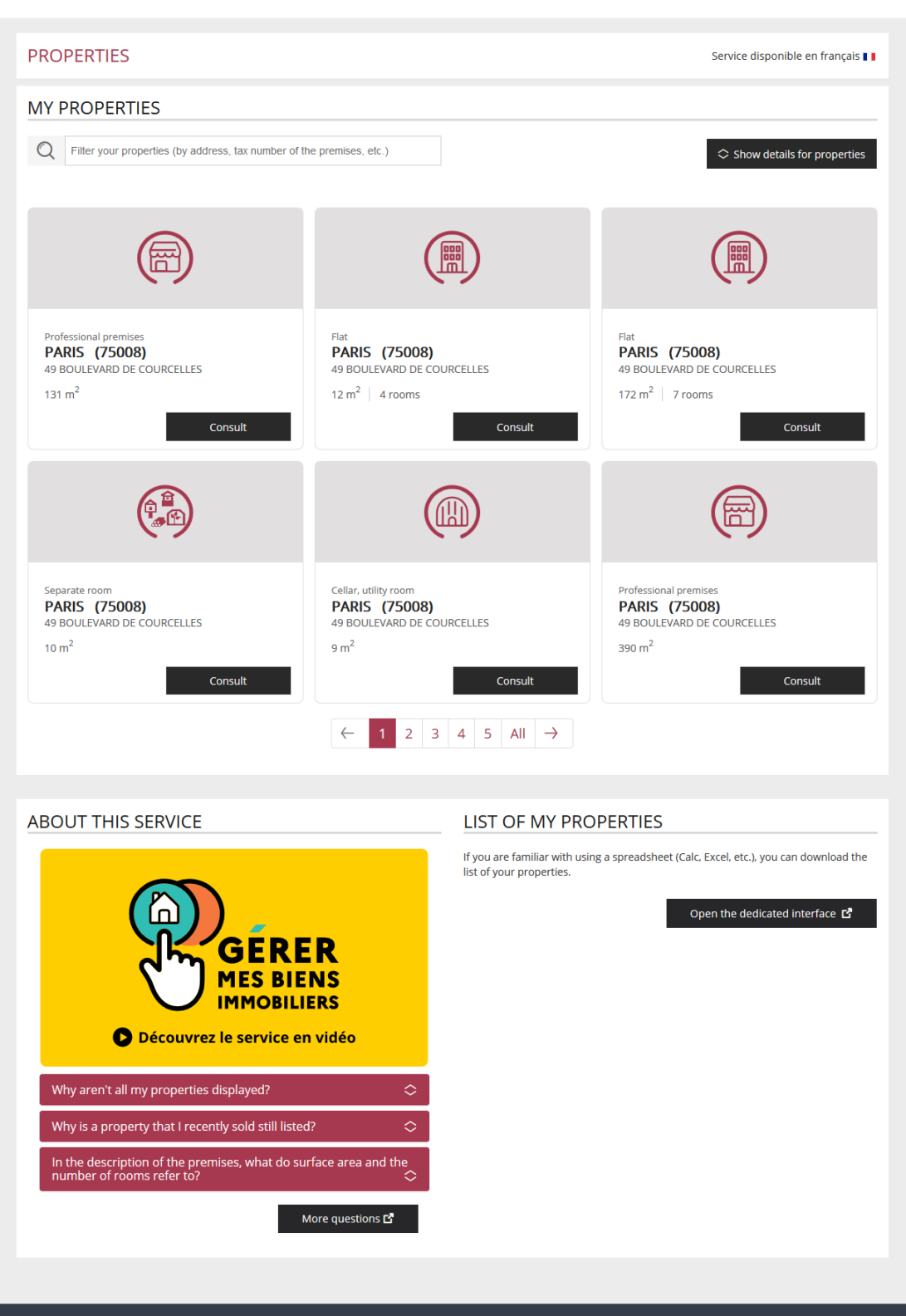

Accessibility : fully compliant

Please note: the "Gérer mes biens immobiliers" service is available in French and English:

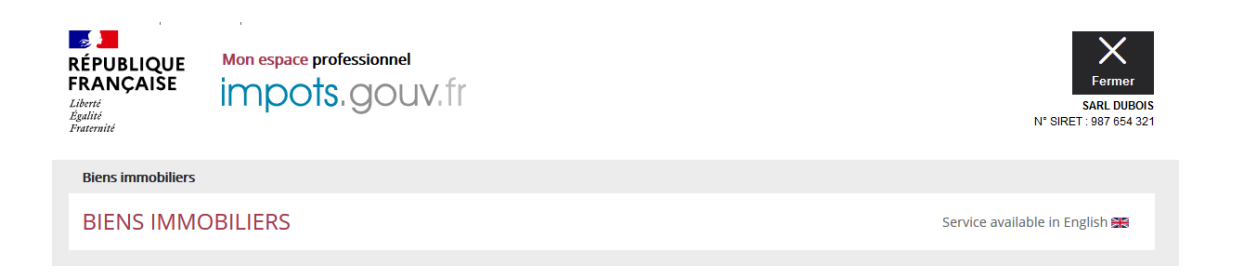

To quickly find a property (based on the location, type of premises or its identification number), use the search tool on the home page:

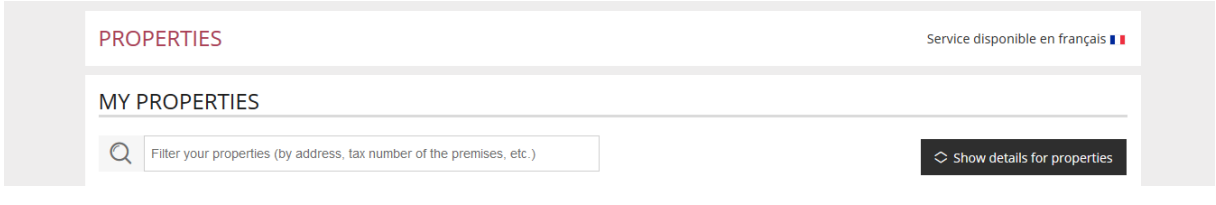

You can also download the list of your properties in spreadsheet format. Below the dashboard, click on:

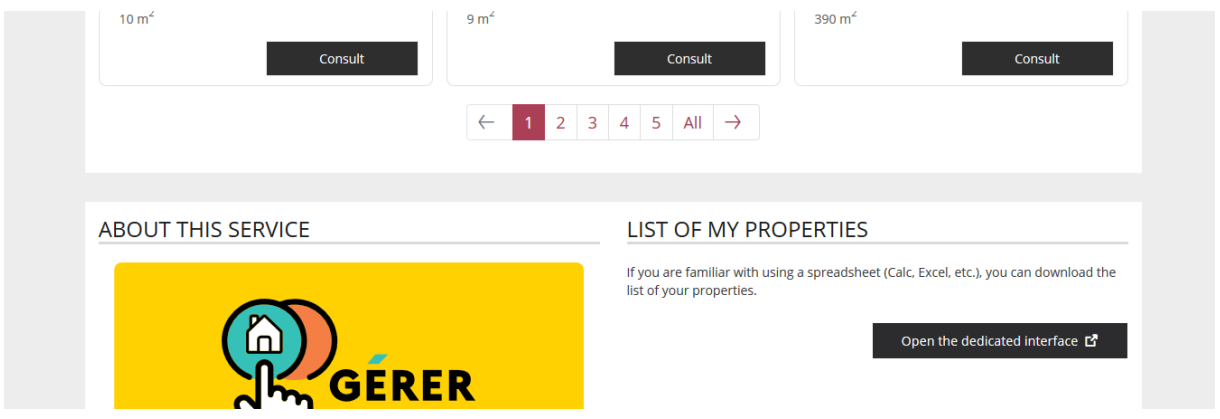

You can then download the list, either for all of France or for each *département*:

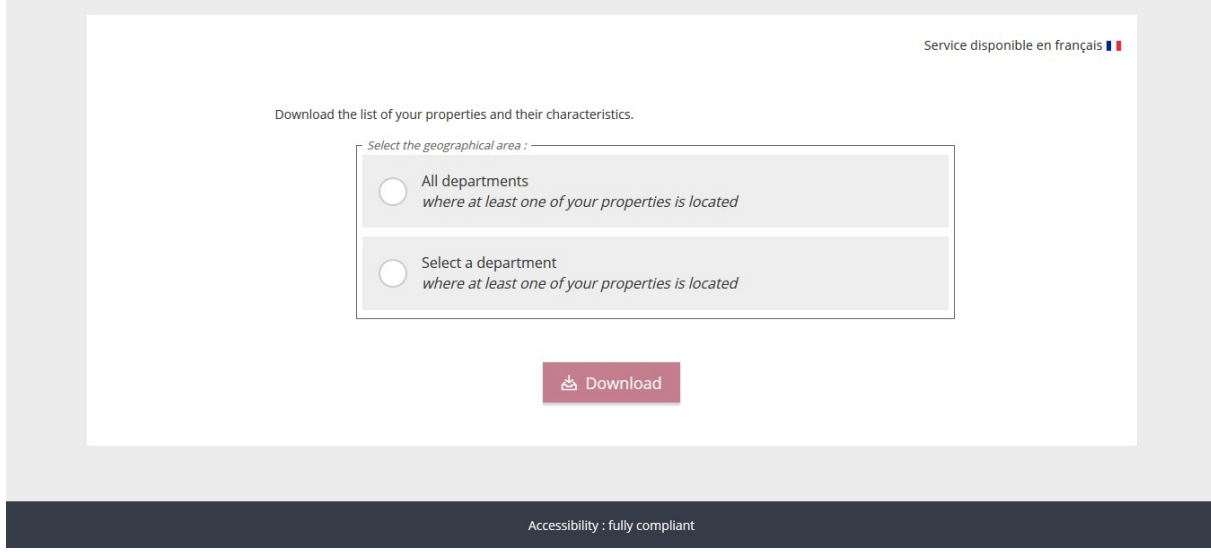

#### <span id="page-9-0"></span>**2.3. Displaying key information about your properties**

To display key information about the list of properties, click on "Show details for properties":

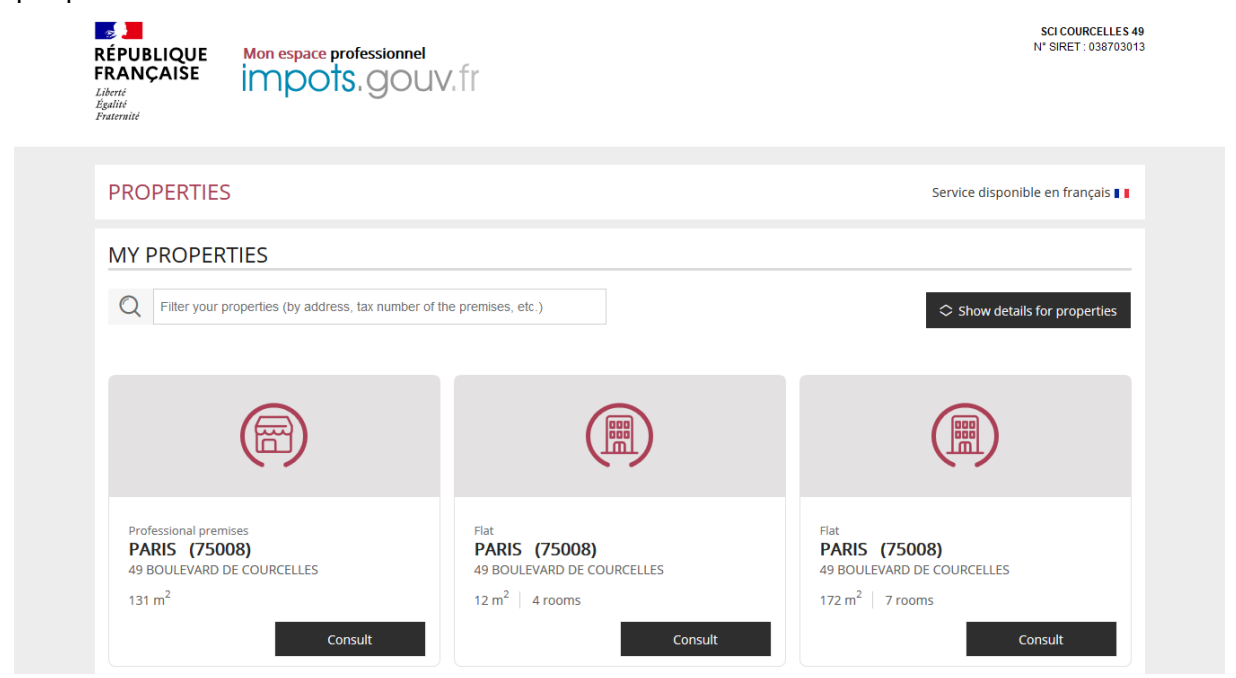

This will display key information about the premises: floor, lot number, etc.

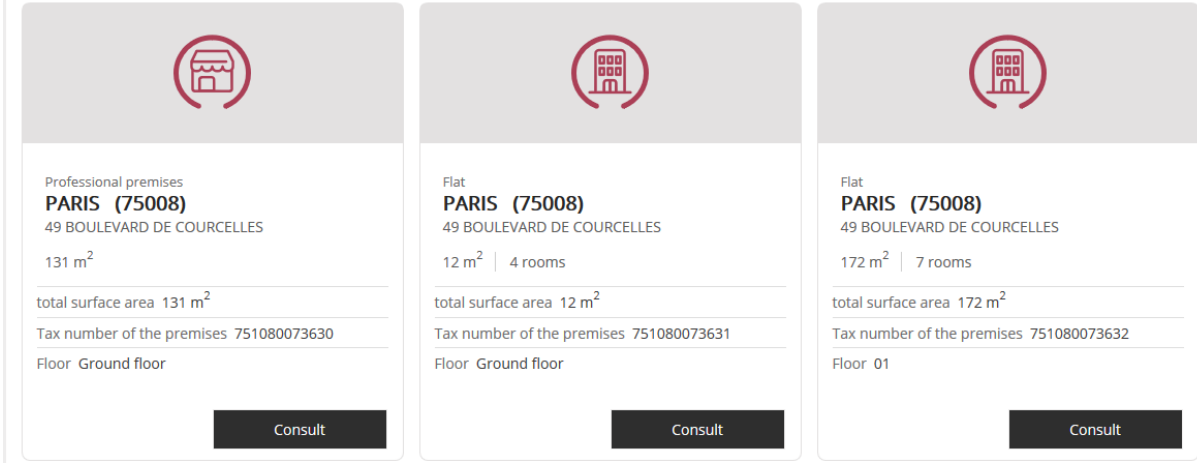

### <span id="page-10-0"></span>**2.4. Displaying individual properties**

For a detailed description of each of your properties, click on the "Consult" button shown in each box:

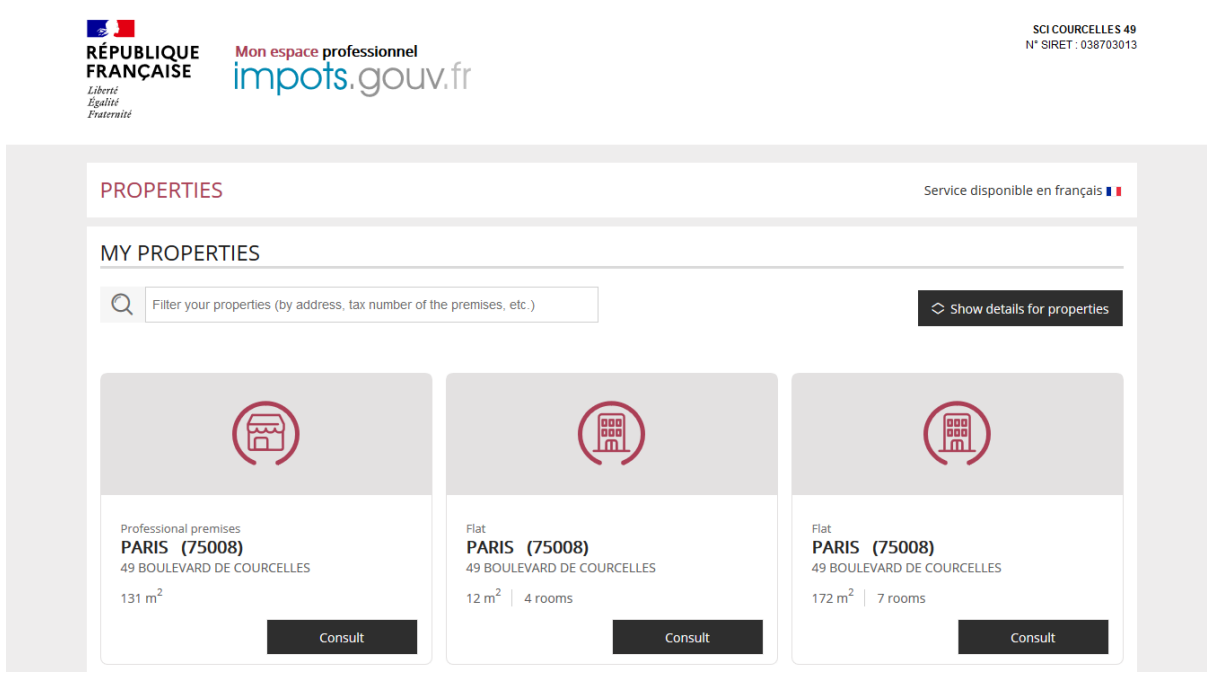

A full description of the property is then displayed:

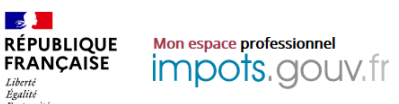

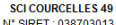

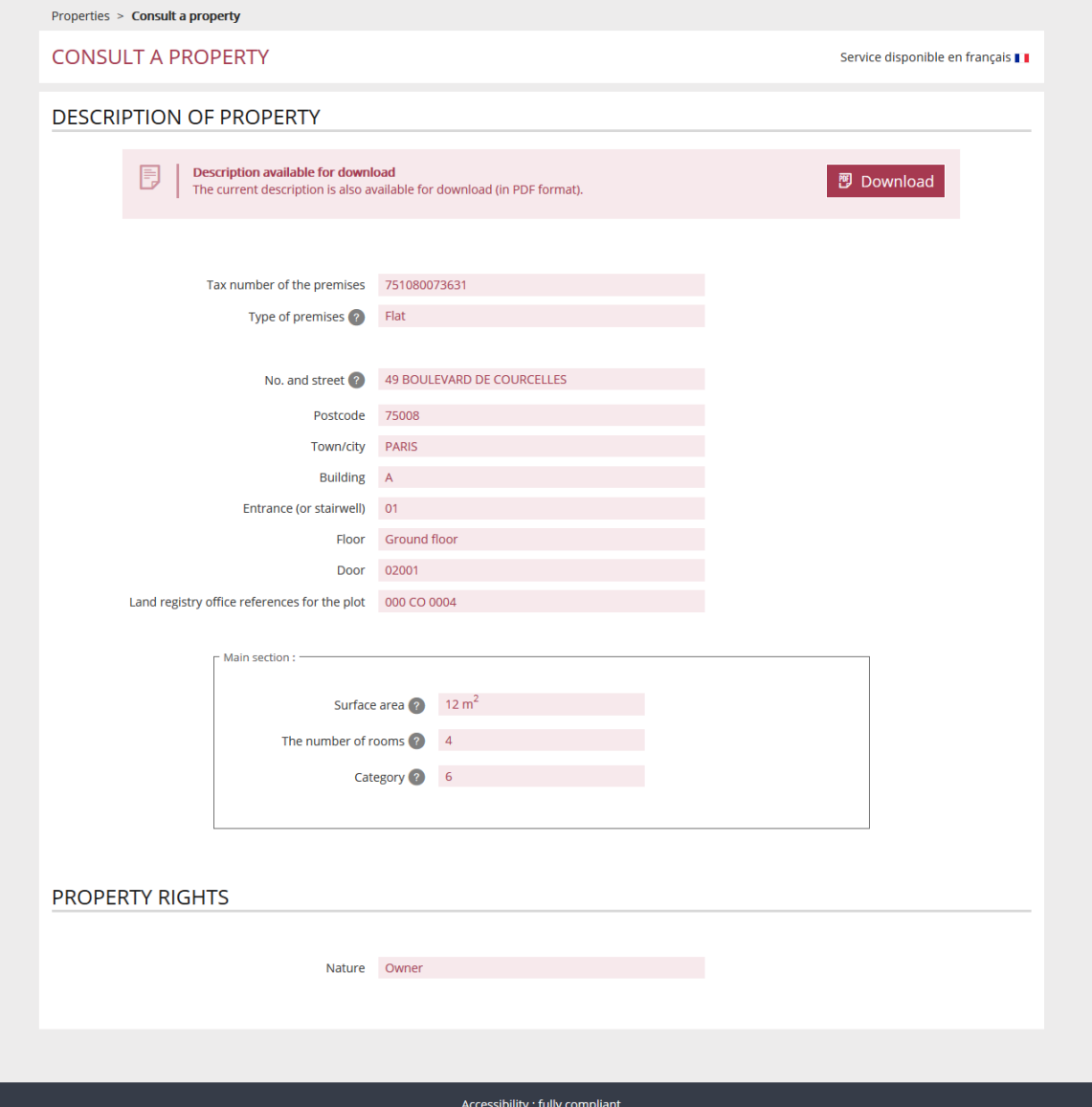

The information displayed is that which is available to the French tax authorities: identifying elements and a general description of the property in question, as well as the right exercised (owner, life tenant, etc.).

Click on the "Download" button to save it to your device:

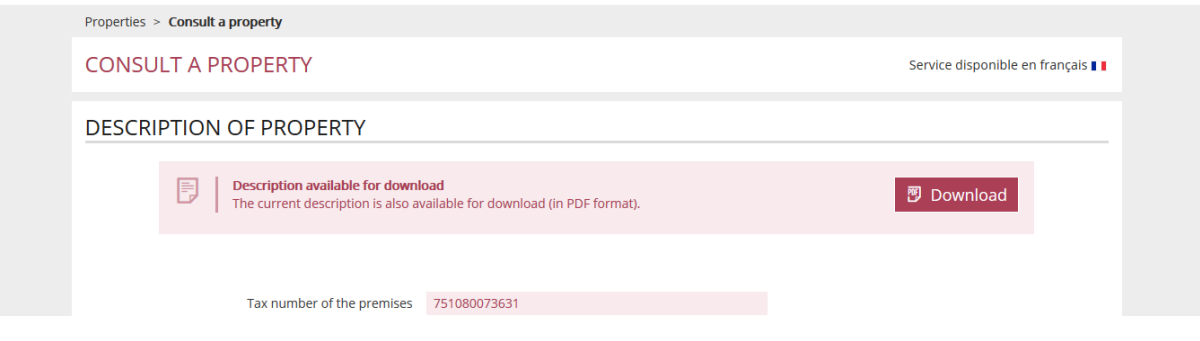

#### <span id="page-12-0"></span>**2.5. If you have more than 200 properties**

There is a special interface for owners of more than 200 properties, where they can upload the list of their properties and, in time, file electronic declarations. You can search for properties by entering their tax number (this number does not change).

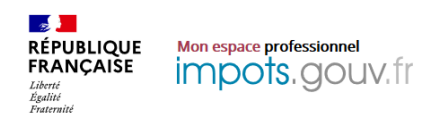

SOC IMMOBILIERE D ECONOMIE MIXTE<br>N° SIRET : 027080076

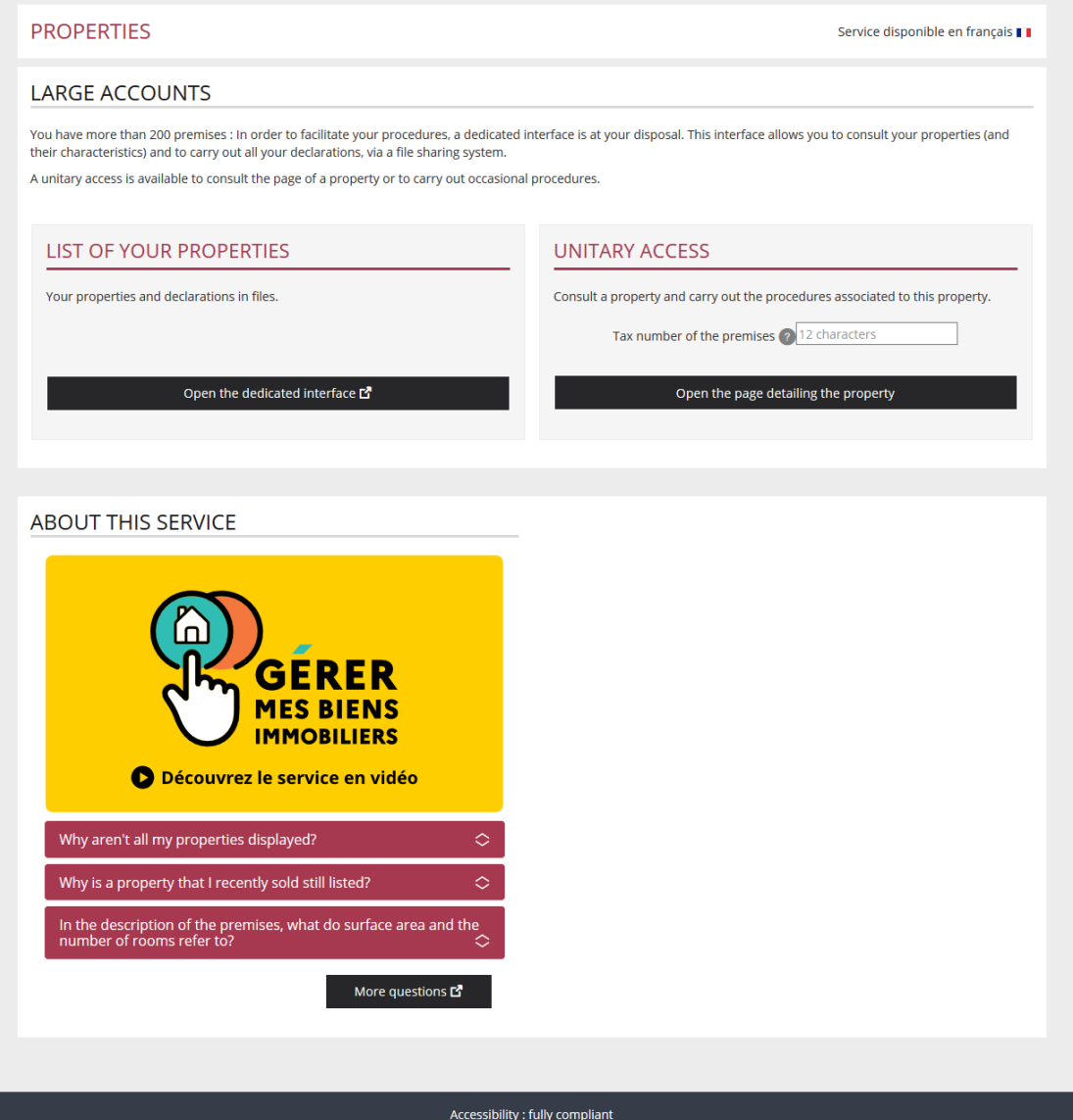

Additional features – including online submission of property declarations, settling urban planning taxes and declaration of the occupants of residential premises and associated rents – will be described at a later date.

#### <span id="page-14-1"></span>**3. FAQ**

A list of frequently asked questions can be found on the [www.impots.gouv.fr](http://www.impots.gouv.fr/) [website.](http://www.impots.gouv.fr/)

#### <span id="page-14-0"></span>**4. Troubleshooting**

If you need more information, contact our hotline from 8.30 am to 7 pm, Monday to Friday, in one of the following two ways:

- By telephone at +33 400 210 0940 1401 (free service + carrier's charges)
- Using the electronic form available on the [www.impots.gouv.fr](http://www.impots.gouv.fr/) website. Click on "Contact", "Accéder" (Access), "Professionnel", "Une assistance aux téléprocédures" (Help with online procedures", "En ligne par formuel pour une procédure EFI" (Online form for EFI procedures), and then "Accéder au formuel" (Open form).